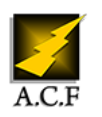

# **DÉCOUVERTE GOOGLE WORKSPACE**

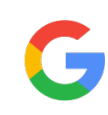

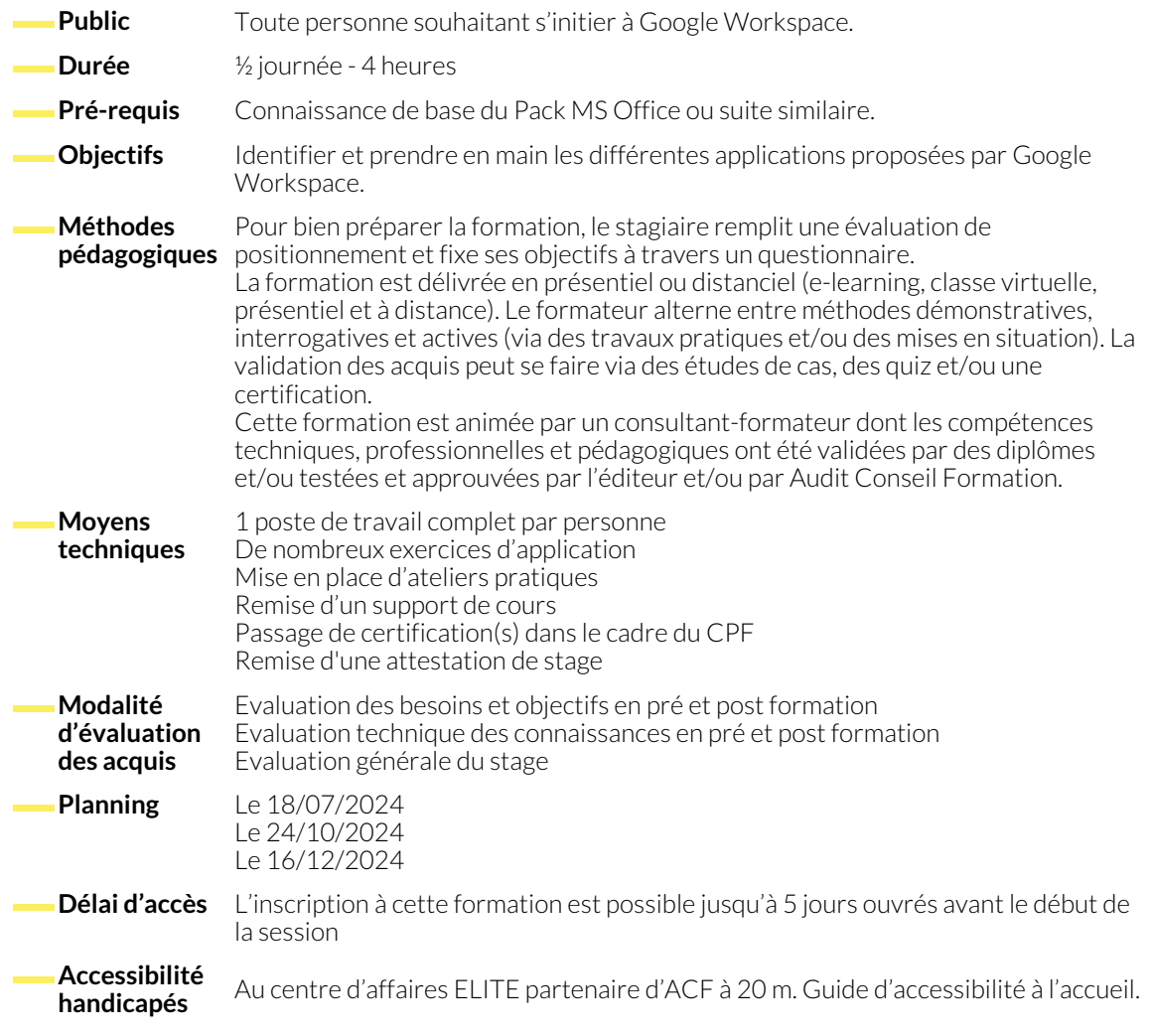

## **1. DÉCOUVERTE DE GOOGLE WORKSPACE**

- Découvrir les applications Google de travail collaboratif et de productivité
- Comprendre les grands principes des outils 100% dans le cloud.
- Appréhender le compte Google.
- Description de l'écran principal et de la liste des applications
- Gérer ses données personnelles (confidentialité, historique,...).
- Paramétrer la sécurisation du compte.

## **2. GMAIL**

- Découvrir Gmail.
- Créer et envoyer un message avec ou sans pièce jointe.
- Répondre, transférer un message.
- Comprendre l'organisation par conversation.
- Archiver, supprimer et traiter les messages.
- Créer et utiliser des signatures.
- Mettre en place une réponse automatique en cas d'absence.
- Affecter un libellé aux messages.
- Activer et paramétrer le suivi des messages.
- Rechercher un message.
- Utiliser les filtres et règles.
- Créer une tâche à partir d'un message.
- Créer un évènement à partir d'un message.
- Utiliser les modules complémentaires avec Gmail.
- Utiliser Gmail hors connexion.
- Configurer la boîte de réception.

## **3. CONTACTS**

- Découvrir l'application Contacts.
- Créer et gérer des contacts.
- Créer et gérer des libellés.
- Fusionner des contacts en double.
- Importer et exporter des contacts.

## **4. AGENDA**

- Découvrir l'agenda.
- Créer, modifier un événement/une réunion.
- Créer un évènement périodique.
- Ajouter des tâches à son agenda.
- Rechercher dans son agenda.
- Partager un agenda.
- Ajouter un agenda partagé.
- Ajouter d'autres agendas.
- Paramétrer l'Agenda.
- Gérer les notifications.

## **5. GOOGLE MEET**

- Découvrir Google Meet
- Echanger avec Google Chat.
- Gérer les messages d'une conversation.
- Planifier/démarrer une visioconférence.
- Présenter des éléments durant une visioconférence.
- Utiliser un tableau blanc.
- Connaître les options d'une visioconférence.
- Rejoindre une visioconférence.

**6. GOOGLE DRIVE**

- Découvrir Google Drive.
- Créer/déplacer un fichier ou un dossier.
- Accéder rapidement aux fichiers importants.
- Importer des fichiers.
- Effectuer une recherche avancée.
- Utiliser Drive pour PC pour synchroniser l'espace Google Drive et les dossiers de son ordinateur.
- Utiliser Google Docs, Sheets, Slides hors connexion via Google Chrome.
- Paramétrer Google Drive.

● Utiliser un Drive partagé.

● Ajouter des commentaires à un document.

● Suggérer des modifications et chater sur un document.

#### **7. PARTAGE ET COLLABORATION**

- Partager un dossier ou un fichier avec des personnes spécifiques.
- Partager un dossier ou un fichier via un lien.
- Gérer les documents partagés avec vous.
- **8. GOOGLE DOCS**
	- Ergonomie générale

#### **9. GOOGLE SHEETS**

● Ergonomie générale

#### **10. GOOGLE SLIDES**

● Ergonomie générale

### **11. GOOGLE FORMS**

● Ergonomie générale

## **12. GOOGLE SITES**

● Principes

## **NOUS CONTACTER**

**Siège social Centre de formation** 16, ALLÉE FRANÇOIS VILLON 38130 ÉCHIROLLES

**Téléphone E-mail**

87, RUE GÉNÉRAL MANGIN 38000 GRENOBLE

04 76 23 20 50 - 06 81 73 19 35 contact@audit-conseil-formation.com

## **Suivez-nous sur les réseaux sociaux, rejoignez la communauté !**

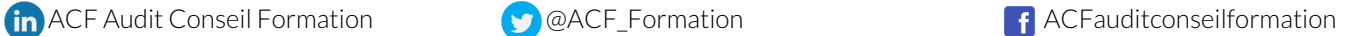